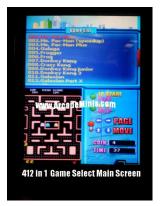

## Game Play:

If accepting tokens or coins, insert credits first. Move the Joystick up and down to scroll through games 1 at a time. Move the Joystick Right and Left to scroll a full screen at a time. Highlight the game you wish to play.

Press Player 1 Start to select the game.

When game is fully loaded, press P1 Start, or P2 Start to begin.

To quit a game, press and HOLD Player 1 Start Button

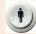

## **How to set individual Game options:**

With the power turned off, open the back door of the arcade. Locate the SETUP button (S1) See Photo to right.

Power on the arcade.

When you see PRESS S1 for setup on the screen, press S1

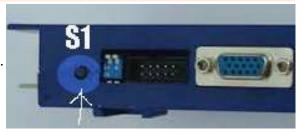

The Setup Menu will appear SIDEWAYS

Use the joystick to highlight GAME SETTINGS \* Press Player 1 Start button to Select Use the joystick to highlight **SYSTEM MODE** 

Press "C" (white button next to red fire button) to change setting to **CONFIG/EDIT GAMES** ->

\*\*Note: When finished, come back to this menu and put the setting back to **NORMAL** 

Press Player 1 Start button to Save

Press **Fire** button to continue

Move joystick to highlight **EXIT** 

Game list will appear – You can now configure individual settings, per game, such as # of Lives -OR

To Remove Games from Games List (Example Adult Games 402-406) Push S1 Again – Select EDIT GAMES LIST: Press Fire The list of games will appear. "\*" Means the game will display.

Press the **Fire** Button to toggle games on or off.

Press **Player 1 Start** to Save (Go back and put game mode to Normal – Highlighted above )

Highlight the game you wish to configure

Press Player 1 Start to Select the game

Highlight >DIP SWITCHES<

Press **Fire** Button to Select

Move Joystick to highlight an item.

Press "C" (white button next to red fire button) to change selection.

- \*\* NOTE: There is no BACK button.
- \*\* Example, If life choices are 3,4,5 and 6. If you reach 6, you can not go back to 5.
- \*\* you will have to power off board and start over.
- \*\* Do Not continue or hit EXIT, doing so will save your mistake!

If all of your changes are correct, move joystick to the bottom of the screen.

Screen will differ, but will state **RETURN**, or **RETURN to MENU** 

Highlight *Return* and press **Fire** Button

Highlight **EXIT GAME** and Press **Fire** Button to save

You can now edit any other games you wish to modify.

When finished, go back and put game mode to normal, highlighted above.

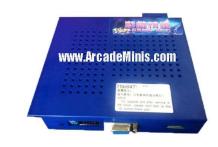